# **MS-220Q&As**

Troubleshooting Microsoft Exchange Online

### **Pass Microsoft MS-220 Exam with 100% Guarantee**

Free Download Real Questions & Answers **PDF** and **VCE** file from:

**https://www.leads4pass.com/ms-220.html**

100% Passing Guarantee 100% Money Back Assurance

Following Questions and Answers are all new published by Microsoft Official Exam Center

**C** Instant Download After Purchase

**83 100% Money Back Guarantee** 

365 Days Free Update

**Leads4Pass** 

800,000+ Satisfied Customers

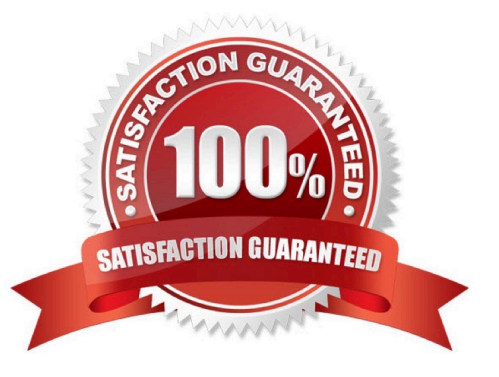

#### **QUESTION 1**

A company uses Exchange Online.

- A user reports receiving the following non-delivery report (NDR) when sending an email:
- 5.2.2 Submission quota exceeded. The sender has exceeded the recipient rate limit. What should you do?
- A. Instruct the sender to reduce the email size and resend the email.
- B. Increase the Maximum number of recipients in a message value.
- C. Instruct the sender to wait 24 hours before resending the email.
- D. Increase the Maximum size of a message sent value.

Correct Answer: C

#### **QUESTION 2**

A company uses Exchange Online. The company creates a transport rule to append a disclaimer to incoming emails from external senders. Users report that emails from external senders do not include the disclaimer.

You need to troubleshoot the issue.

What should you do?

- A. Review the audit logs.
- B. Perform pipeline tracing.
- C. Perform a message trace.
- D. Review the message tracking logs.

Correct Answer: C

#### **QUESTION 3**

You need to prevent the issue reported by User8 from recurring. What should you do?

- A. Apply a data loss prevention policy.
- B. Review the audit log.
- C. Perform an eDiscovery Search and Hold.

D. Apply a retention policy.

Correct Answer: D

#### **QUESTION 4**

A company uses Exchange Online.

A user named Admin1 receives an error message when attempting a compliance search.

Admin1 needs to perform the following actions:

Create, edit, delete, and control access to Core and Advanced eDiscovery cases

Use the Content Search tool in the Microsoft 365 compliance center.

Place mailboxes\\' content on hold.

Perform bulk removal of data matching the criteria of a content search.

You need to determine the role group required by Admin1.

Which role group should you assign to Admin1?

- A. Compliance Administrator
- B. eDiscovery Manager
- C. eDiscovery Administrator
- D. Organization Management

Correct Answer: B

#### **QUESTION 5**

#### DRAG DROP

A company uses Exchange Online.

A user opens an email that has an attached zip file.

You need to prevent all zip file attachments from being delivered.

Which four actions should you perform in sequence? To answer, move the appropriate actions from the list of actions to the answer area and arrange them in correct order.

Select and Place:

### **Actions**

### **Answer Area**

Launch the Microsoft 365 Defender portal.

Enter .zip as the file extension to blcck and select the block the message action.

Select the Apply this rule if drop down list and select File extension includes these words

Launch the Exchange admin center.

Navigate to Mail flow and create a new rule.

Navigate to the Safe Attachments page and create a new policy.

Navigate to Threat policies within Policies and Rules

Correct Answer:

### **Answer Area Actions** Launch the Microsoft 365 Defender portal. Launch the Exchange admin center. Navigate to Mail flow and create a new rule. Select the Apply this rule if drop down list and select File extension includes these words Enter .zip as the file extension to block and select the block the message action Navigate to the Safe Attachments page and create a new policy. Navigate to Threat policies within Policies and Rules

[MS-220 PDF Dumps](https://www.leads4pass.com/ms-220.html) [MS-220 Practice Test](https://www.leads4pass.com/ms-220.html) [MS-220 Exam Questions](https://www.leads4pass.com/ms-220.html)